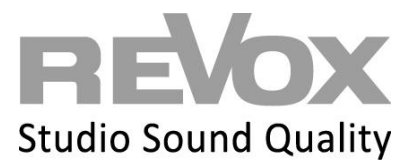

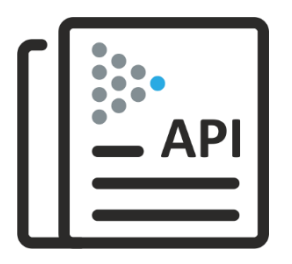

# Multiuser 3.0 System

Text protocol and API

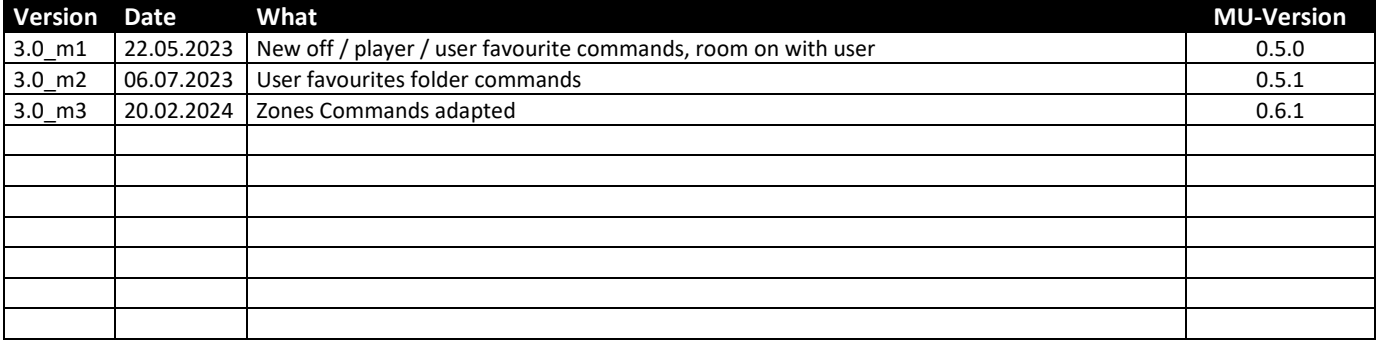

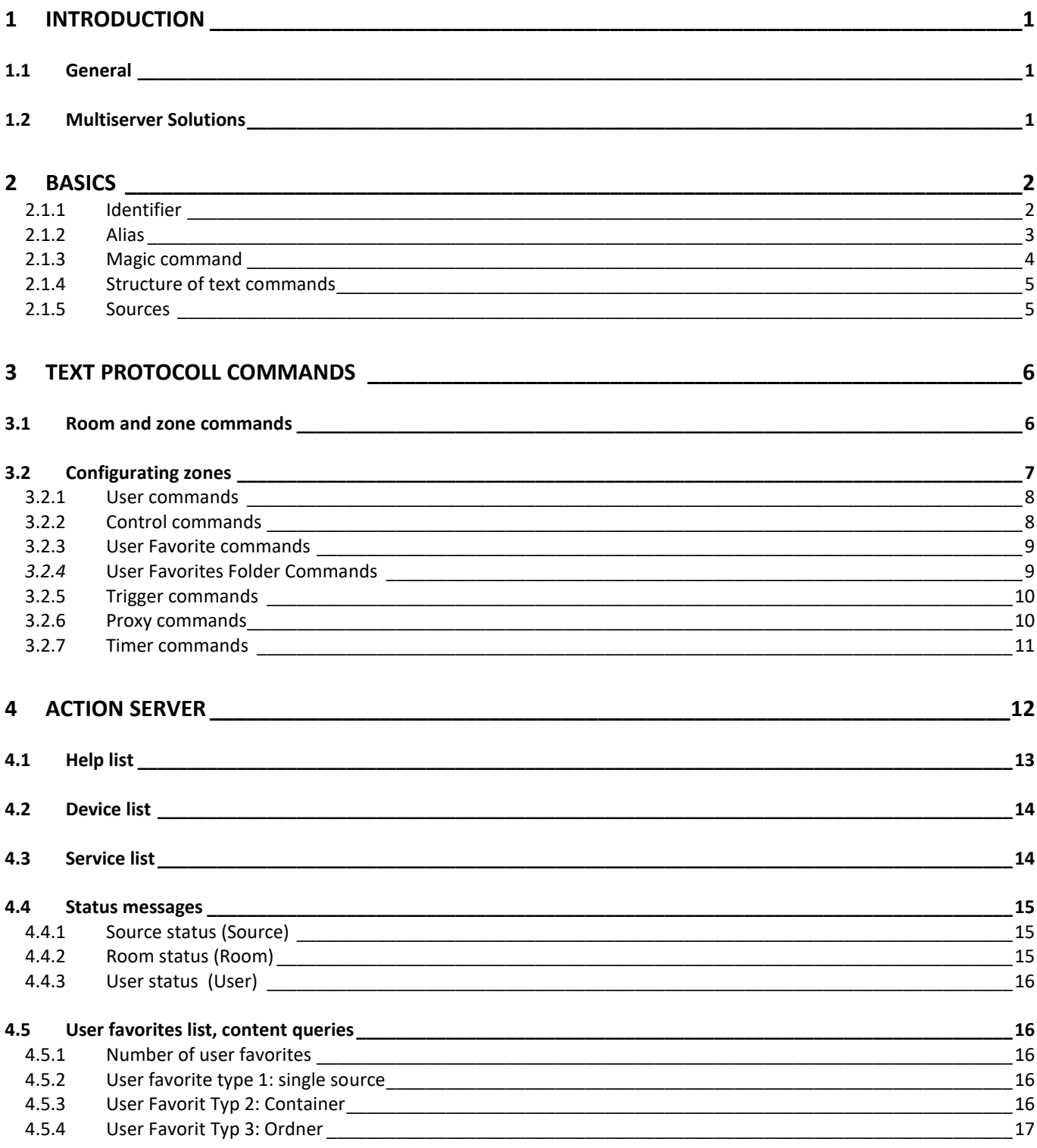

# <span id="page-2-0"></span>**1 Introduction**

The Multiuser 3.0 system is a Multiuser / Multiroom system that operates predominantly in the background. Revox has developed the text protocol for optimal integration into building automation or Smarthome systems.

The text protocol is an easily readable and learnable interface with which the basic functions of the multi-user system can be controlled simply and effectively. The text protocol commands are also used in the Multiuser Configurator for trigger actions.

# <span id="page-2-1"></span>**1.1 General**

This description assumes that a multiuser system with all necessary peripheral devices (router, switch, multiuser server) is available and correctly configured.

The higher-level control system communicates with the Multiuser Server, which can be in the form of a Revox V400 or Revox M300/M500, via the Multiuser text protocol. All configuration data of the entire Multiuser system is also stored there.

# <span id="page-2-2"></span>**1.2 Multiserver Solutions**

In the Multiuser 3.0 system, several multiuser servers can be used. This is called a multiserver solution. Since the servers constantly exchange all configuration data (manifests) with each other, communication from the higher-level control system can take place on a single multiuser server. With multiserver solutions, it is particularly advisable to address services specifically by identifier or alias.

# <span id="page-3-0"></span>**2 Basics**

With the multiuser text protocol, all services of the system can be addressed, retrieved or controlled. A service can be addressed in three different ways:

- Identifier
- Alias
- Magic Command

The differences including advantages and disadvantages are shown below.

# <span id="page-3-1"></span>**2.1.1 Identifier**

In the multiuser world, all services have a unique identifier ex works, which begins with a prefix and is uniquely determined via the MAC address of the amplifier / server including the final index number.

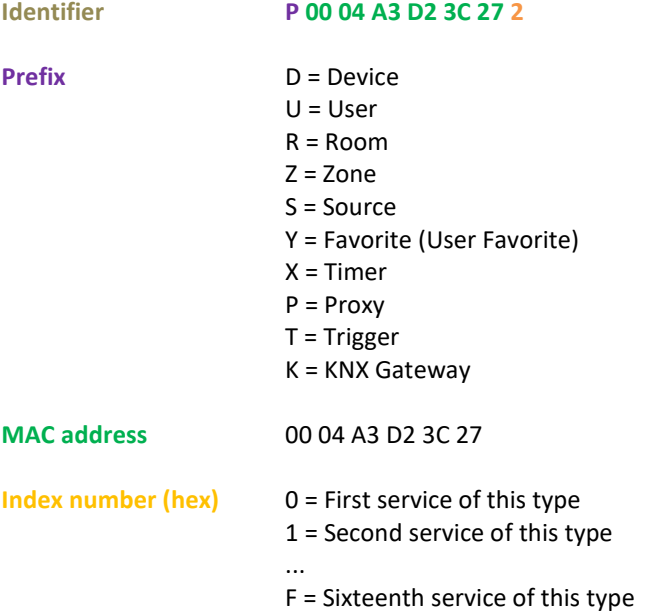

In the example above therefore, the identifier **P 00 04 A3 D2 3C 27 2** is the 2nd service of a proxy of device 00 04 A3 D2 3C 27.

#### **Identifier in text protocol**

In the multiuser text protocol, the identifier is called with a preceding "#" character. **#R0004A3D23C272:room:select: #U0008B1E23AA73**

#### **Advantages and disadvantages: Identifier**

- + An identifier cannot be influenced by configurations via app or Configurator. Thus, it remains constant in a hardwarebound manner.
- For simple and manual configurations, the identifier is awkwardly long and therefore carries a high risk of errors when " writing".

# <span id="page-4-0"></span>**2.1.2 Alias**

To simplify the programming of the many parameters in the Multiuser world as much as possible, you can give an alias name to each Multiuser element (User, Room amplifier, Service) in the Multiuser Configurator. The alias represents the element and should be given a name that can be assigned quickly and uniquely.

*User1, user2*, etc. are certainly universal but are not very helpful in a project as you cannot immediately identify which user is meant. The alias is limited to 16 characters in the ASCII format.

# **IMPORTANT: An alias can never be assigned twice!**

*We also recommend assigning a prefix to the alias. This makes the alias uniquely assignable to a service and minimizes the risk of duplicate name assignment.*

#### Example

- **r.living** for the name of the room
- s.living for the sources (locale source of the room)
- **t.living** for the trigger

# **Alias in the text protocol**

If you use an alias in the text protocol, it must always be preceded by a "\$" character. **\$r.living:room:select:\$u.peter**

#### **Advantages and disadvantages: Alias**

- + An alias can be freely defined, and the service is then uniquely addressable.
- The alias can be changed at any time via App or Configurator.

#### <span id="page-5-0"></span>**2.1.3 Magic command**

In the Multiuser System, Magic commands are used to guarantee simple basic functions ex works, such as default source and audio triggers as well as RC5 triggers for wall and remote controls. The Magic call always refers to the services of the device on which the action was triggered. The Magic command is therefore poorly suited for control by higher-level control systems.

Magic Identifier list: @room @zone @user @favorite @local @timer @trigger @proxy

Example:

- With **@room** the wall control connected to the amplifier addresses its own room
- With **@user.1** the first user from the server in the system is addressed

#### **Magic command in the text protocol**

The Magic command in the text protocol is always preceded by an "@" character. @room:room:select:@user.1

**Advantages and disadvantages: Magic command**

- + Preconfigured at the factory and easy to duplicate and use.
- The Magic command is not suitable for module or plugin communications from external systems, because a Magic command received from the Multiuser Server cannot be uniquely assigned to a service.

#### <span id="page-6-0"></span>**2.1.4 Structure of text commands**

Basically, a Multiuser text always consists of four elements. In the example below, a user takes over a room and thus streams his music:

#### **@room:room:select:@user.1**

**what is addressed**: (room, user, source, proxy, timer, trigger, knx) in which dependency: (room or zone = local and user independent / user = user dependent and therefore effective in all rooms used by the user) **command type**: (select, revert, volume, mute etc.) **what is selected**: (user, source etc.)

Subsequent commands are separated with a semicolon ;

#### **@user.1:user:select:@favorite;stream:1**

Here the user favorites of user 1 are called and after the semicolon the first user favorite is selected from the list.

#### <span id="page-6-1"></span>**2.1.5 Sources**

#### **User Favoriten (Favroite Service)**

The Multiuser 3.0 system is geared towards the user and his freely definable user favorites.

All sources provided by the Multiuser Server and the amplifiers with local inputs are available to the user. These sources can be saved individually per user under the User Favorites (Service Y=Favorite).

If you want to call up and control sources in the Multiuser 3.0 system, the easiest way is to communicate with the User Favorites. Conversely, this means that all sources (including local inputs) that you want to address are first added to the User Favorites.

Example:

The desired iRadio station is stored in the fourth position under the User Favorites of User 1. The call works as follows:

## **\$u.user1:user:select:\$y.favorite;stream:4** *(Alias)* **#UID:user:select:#YID;stream:4** *(Identifier)*

#### **Local sources (Source Service)**

Local sources, such as analog and digital audio inputs or the HDMI/ARC input as well as Bluetooth, can also be called up directly. It makes sense to save these local inputs under the User Favorites and then call them up as described above. However, there are also constellations where a direct source call can be helpful, for example with audio or source triggers. For this, the corresponding local input is directly addressed with the Alias, Identifier or Magic call.

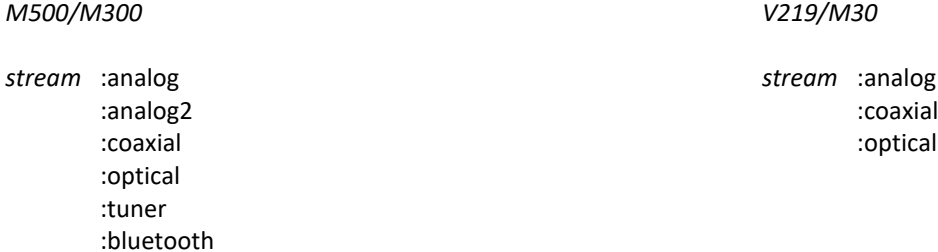

Example:

The Analog 2 input from a STUDIOMASTER M500 is called user-independently: **\$r.m500:room:select:\$s.m500;stream:analog2** *(Alias)* **#RID:room:select:#SID;stream:analog2** *(Identifier)*

:arc

# <span id="page-7-0"></span>**3 Text protocoll commands**

# <span id="page-7-1"></span>**3.1 Room and zone commands**

For rooms and zones, although separate services, the same commands apply.

Text commands for rooms begin with *\$r.room:room:* and for zones with *\$z.zone:zone:*

All commands are written without spaces; e.g.: \$r.room:room:volume:save:9

The commands below are in alias format. Instead of the alias, the identifier or, depending on the constellation, the magic placeholder could also be used.

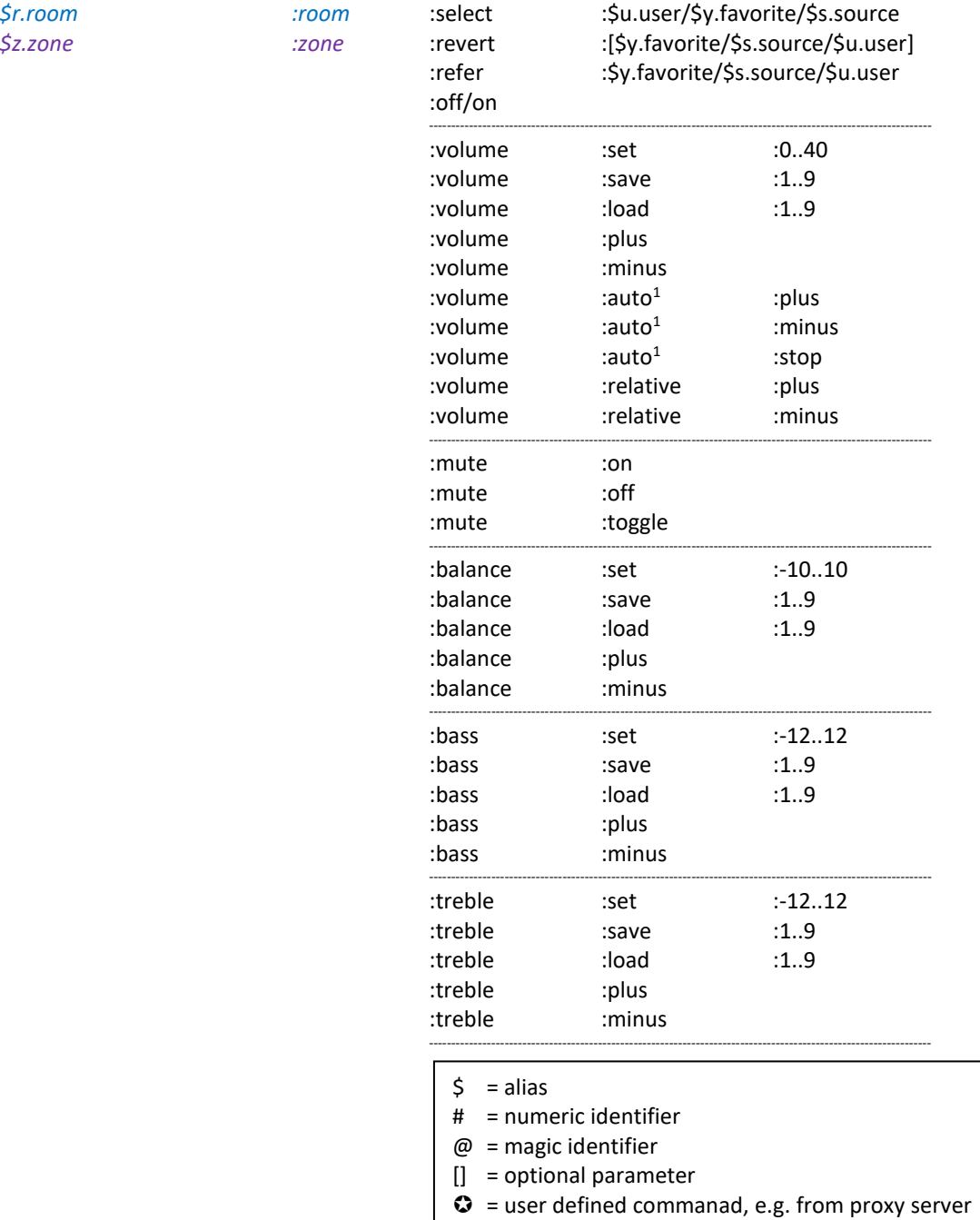

<sup>1</sup> **volume:auto:plus/minus** starts an incremental/decremental change of the volume from the current value, till the maximum/ minimum is achieved or the command **volume:auto:stop** is set.

# **Examples**:

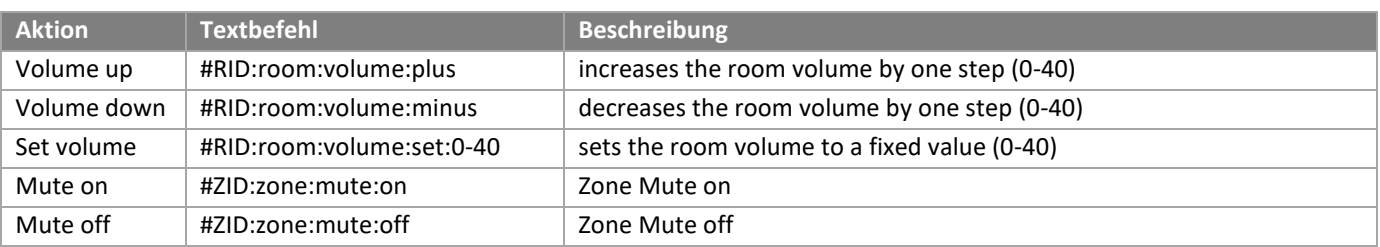

# <span id="page-8-0"></span>**3.2 Configurating zones**

In the Multiuser system, rooms or amplifiers can be grouped into zones. Zones can also overlap, i.e. a room can belong to several zones. The zones are created in the Multiuser 3.0 App and their number depends on the device. Currently, a STUDI-OMASTER M300/ M500 can provide a maximum of 8 zones, a Multiuser Server V400 a maximum of 16 zones. The zones can be addressed within the app, but also via the Multiuser text protocol. For this purpose, each zone receives a **name** and an **alias**. The assignment of the rooms is also done in the app; so you have the possibility to change the associated rooms of a zone quickly.

The figures show the zone definition in the Multiuser app.

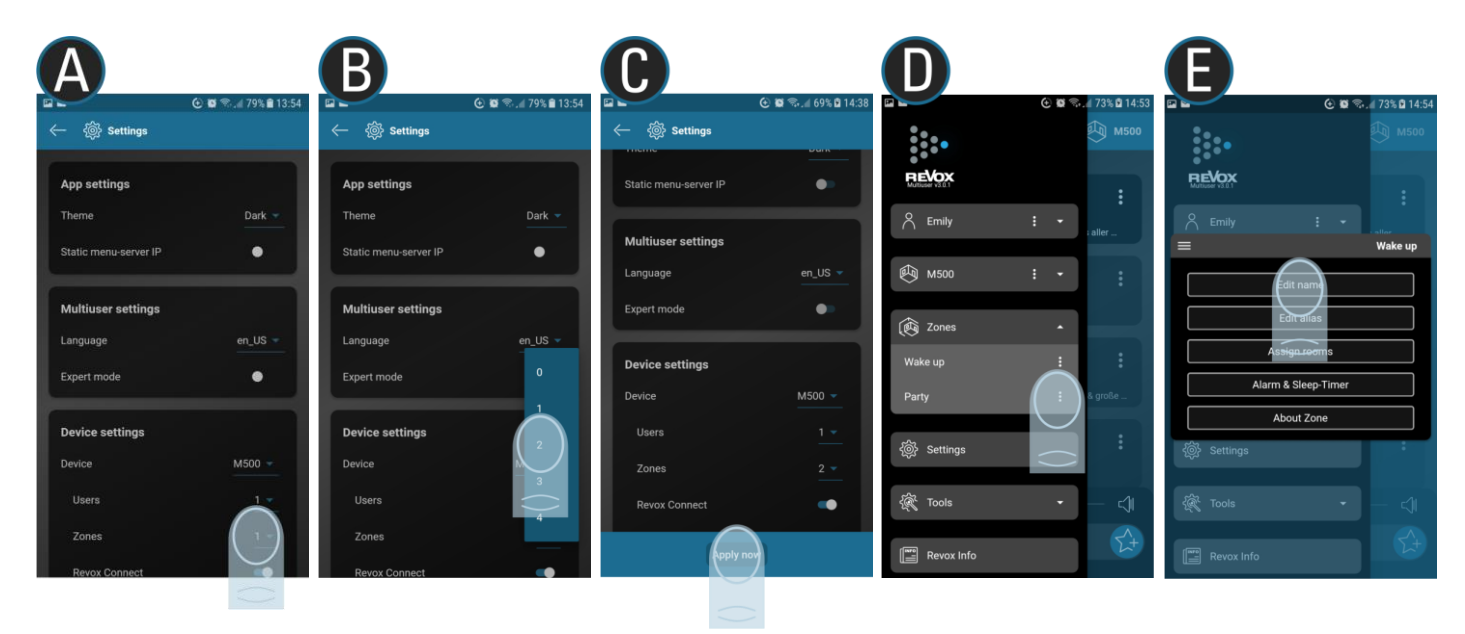

Calling zones: #ZID / \$z.zonealias /  $@$ zone.1 - 9

The zone call forwards the command that follows it to all rooms that belong to the corresponding zone. The rooms do not react directly to the command, but the system first translates the command into the respective room commands, which are then executed and confirmed.

# **Example**

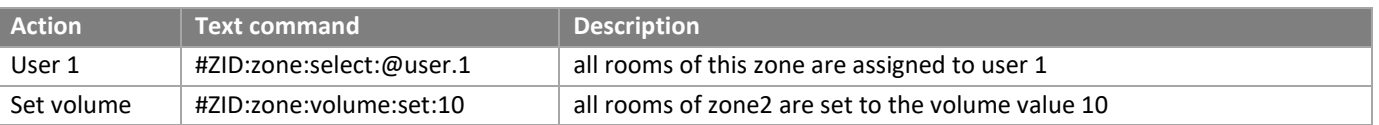

# <span id="page-9-0"></span>**3.2.1 User commands**

The following commands are shown in alias format. Instead of the alias, the identifier or, depending on the constellation, the magic placeholder could also be used.

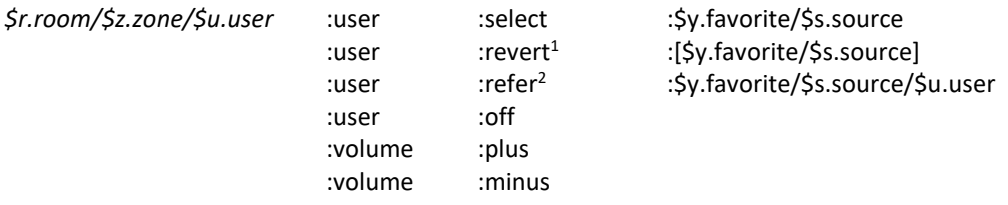

 $1$ revert : this command always selects the previous source that was active in a room. If no other source was se lected before the currently active source, the amplifier goes into standby.

 $2$ refer : Assigns the user or source currently assigned to room **B** to room **A**.

#### **Examples:**

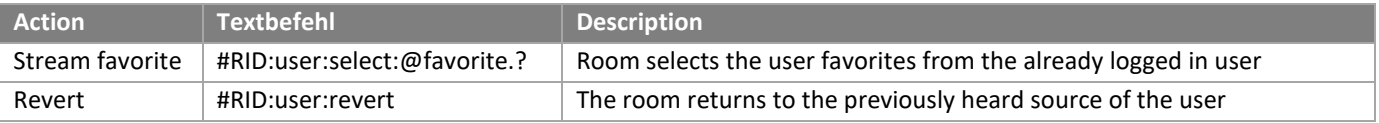

# <span id="page-9-1"></span>**3.2.2 Control commands**

The commands below are shown in alias format. Instead of the alias, the identifier or, depending on the constellation, the magic placeholder could also be used.

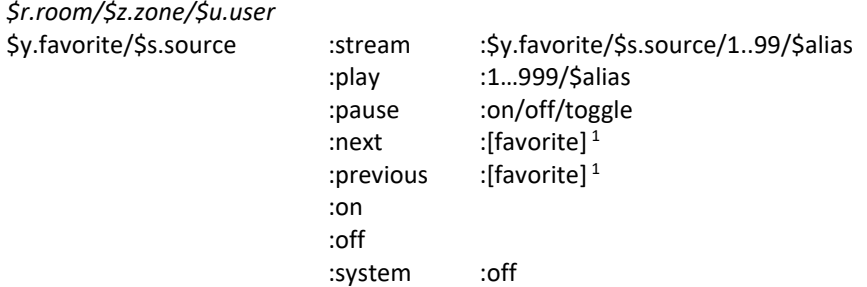

#### **Beispiele**:

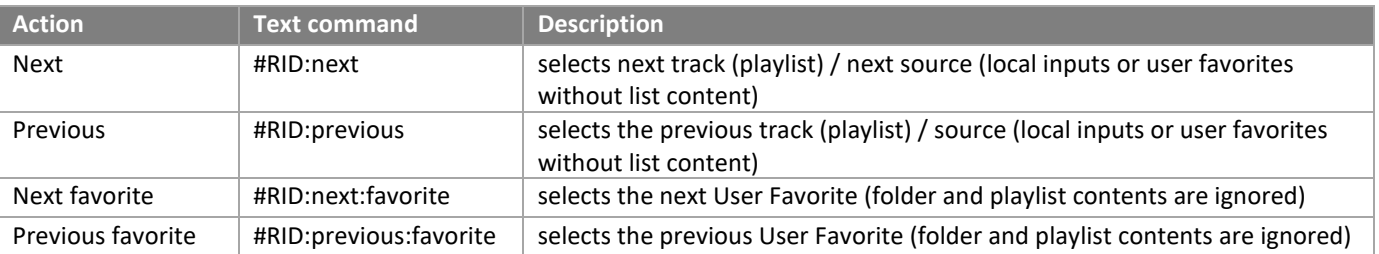

<sup>1</sup> The next/previous standard command selects the next or previous entry of a list (user favorite or content of an album/playlist or local input). If the last entry of a list (playlist or user favorite folder) is playing, the playback jumps to the next user favorite with a "next" command.

If you want to jump forward or backward in the User Favorites list, regardless of whether a User Favorite has list content or not, use the following command: **\$r.room:next:favorite**

# <span id="page-10-0"></span>**3.2.3 User Favorite commands**

The following commands are shown in alias format. Instead of the alias, the identifier or, depending on the constellation, the magic placeholder could also be used.

Simple User Favorite call, the last heard User Favorite plays

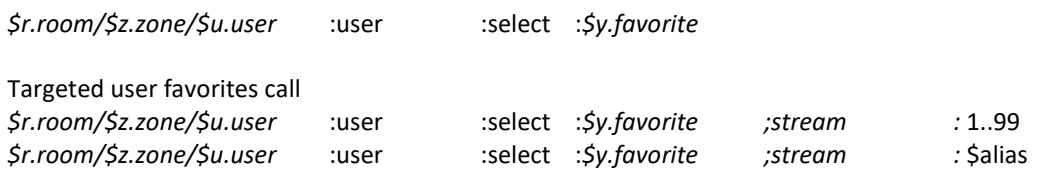

# **Example:**

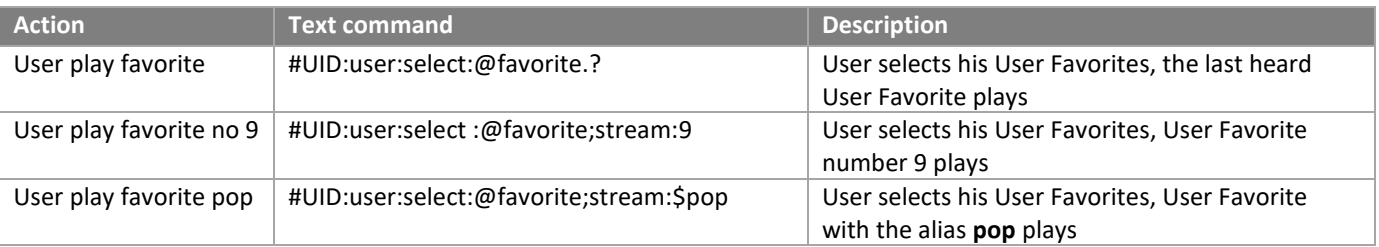

# <span id="page-10-1"></span>*3.2.4* **User Favorites Folder Commands**

The following commands are shown in alias format. Instead of the alias, the identifier or, depending on the constellation, the magic placeholder could also be used.

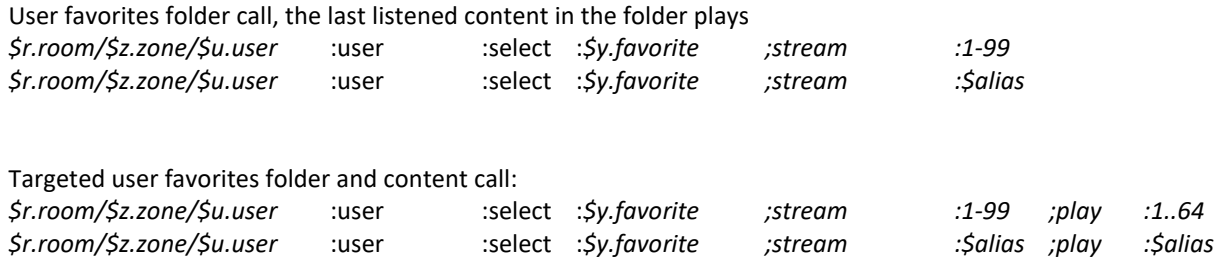

# **Example:**

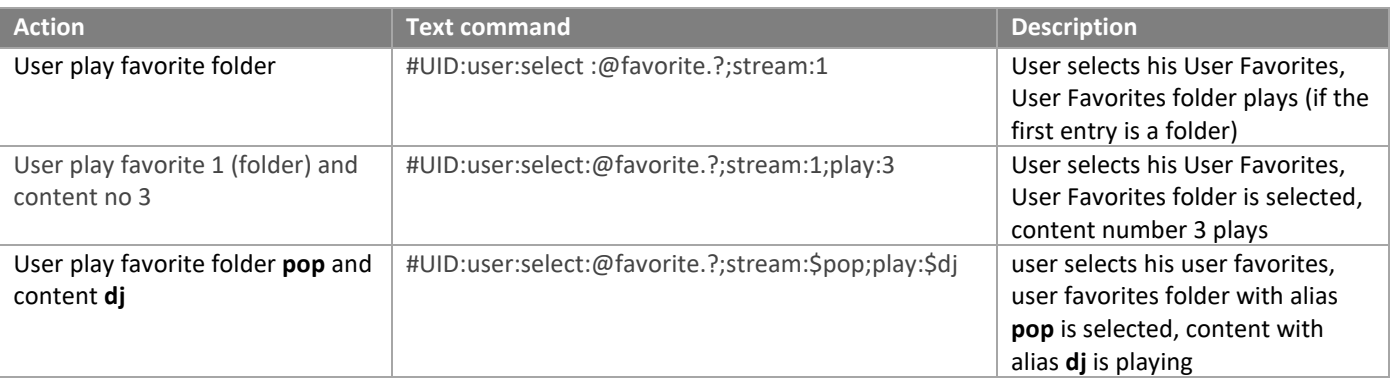

# <span id="page-11-0"></span>**3.2.5 Trigger commands**

The following commands are shown in alias format. Instead of the alias, the identifier or, depending on the constellation, the magic placeholder could also be used.

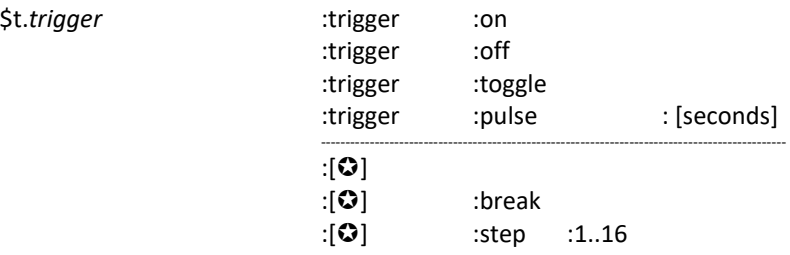

 Each amplifier has 4 action sequencer slots in the trigger settings of the Configurator. The action sequencers allow a timedefined sequence of Multiuser text commands (sequences/macros). Each Action Sequencer can be assigned an individual name.

#### **Example:**

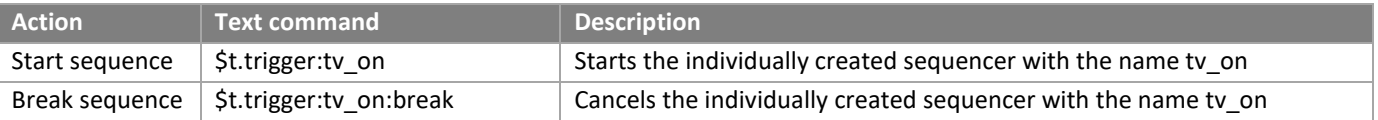

# <span id="page-11-1"></span>**3.2.6 Proxy commands**

The following commands are shown in alias format. Instead of the alias, the identifier or, depending on the constellation, the magic placeholder could also be used.

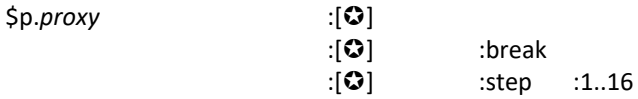

 Each amplifier in the multiuser system provides as many proxy places as the number of local inputs. The proxy service in the Multiuser system allows the control of external devices that can be addressed via IP command, such as TV sets, BluRay players or IP-IR /IP-Serial converters. If you send a proxy command, it will be forwarded via TCP/ UDP to the corresponding IP address and port and interpreted there. In addition, each proxy place provides a total of 4 additional action sequencers.

#### **Example:**

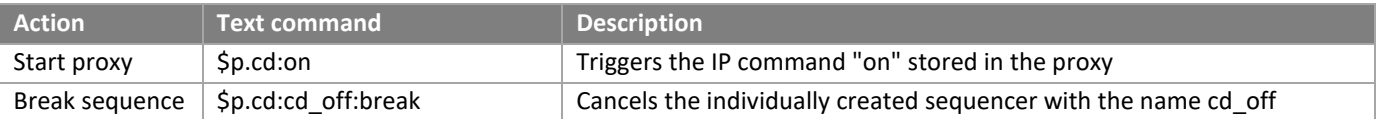

# <span id="page-12-0"></span>**3.2.7 Timer commands**

The commands below are shown in alias format. Instead of the alias, the identifier or, depending on the constellation, the magic placeholder could also be used.

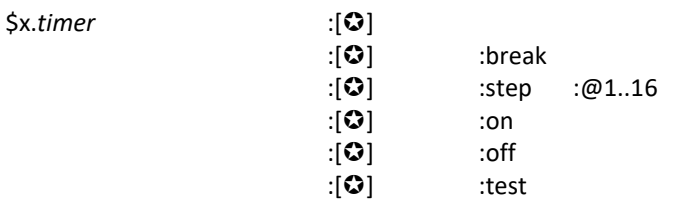

Multiuser servers have 4 action timers, each of which also contains 4 action sequencers that can be set individually in the Configurator. In the action input field of the Configurator, a multitude of options are available with the multiuser text configuration. These timers are not suitable for daily wake-up, as they can only be operated in the Configurator. Rather, they are to be used for general, time-dependent events.

For the morning wake-up, each multiuser amplifier has room-specific, individual alarm clocks that can be set via the multiuser app. These alarms are not displayed in the Configurator and cannot be called up using the text log.

# **Example:**

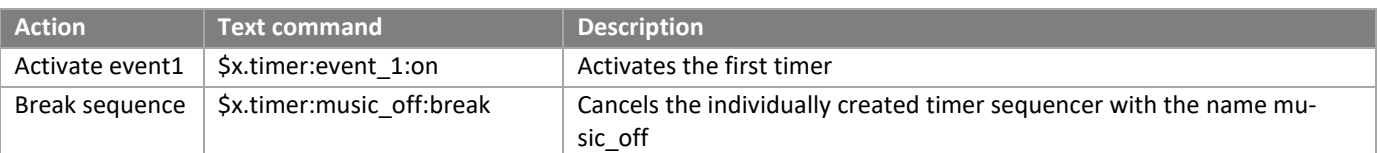

# <span id="page-13-0"></span>**4 Action Server**

The Multiuser Action Server runs on port 11244 of the Multiuser Server. Via this Action Server, third-party devices or external controllers can control the Multiuser system using the Multiuser text protocol (IP telegrams). In addition to the Multiuser Server, which provides the fully comprehensive Action Server for the entire Multiuser, each Multiuser amplifier also has a small Action Server.

A terminal program is used to connect to the Action Server via TCP/IP and Telnet. Recommended terminal programs are PuTTY and TeraTerm.

In the following description TeraTerm is used.

To connect to the server via TCP/IP, enter the corresponding IP address of the server in the terminal program, in this case 192.168.80.160, and the port of the ActionServer. The port number is set to port 11244.

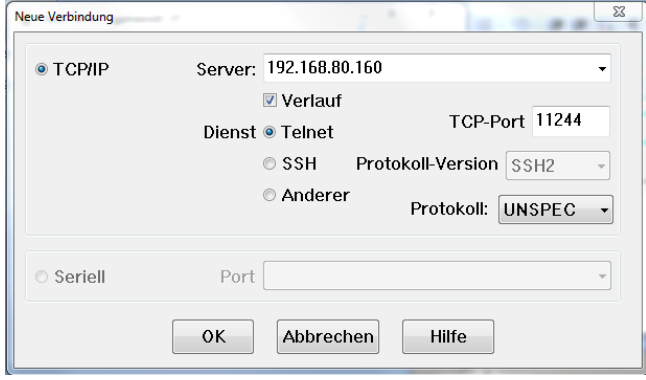

Once the connection is successfully established, you go to the terminal settings and set "Transmit" (Übertrage) to AUTO , in order to achieve the correct line formatting.

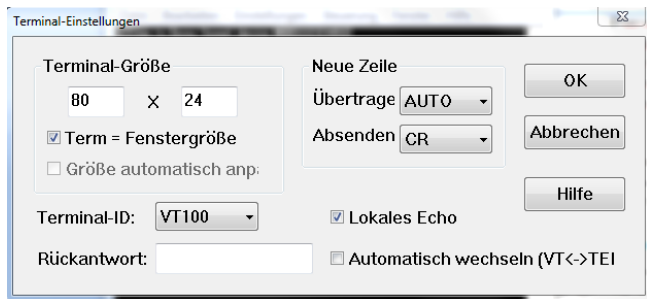

The Return key has to be pressed once to access the Communication menu.

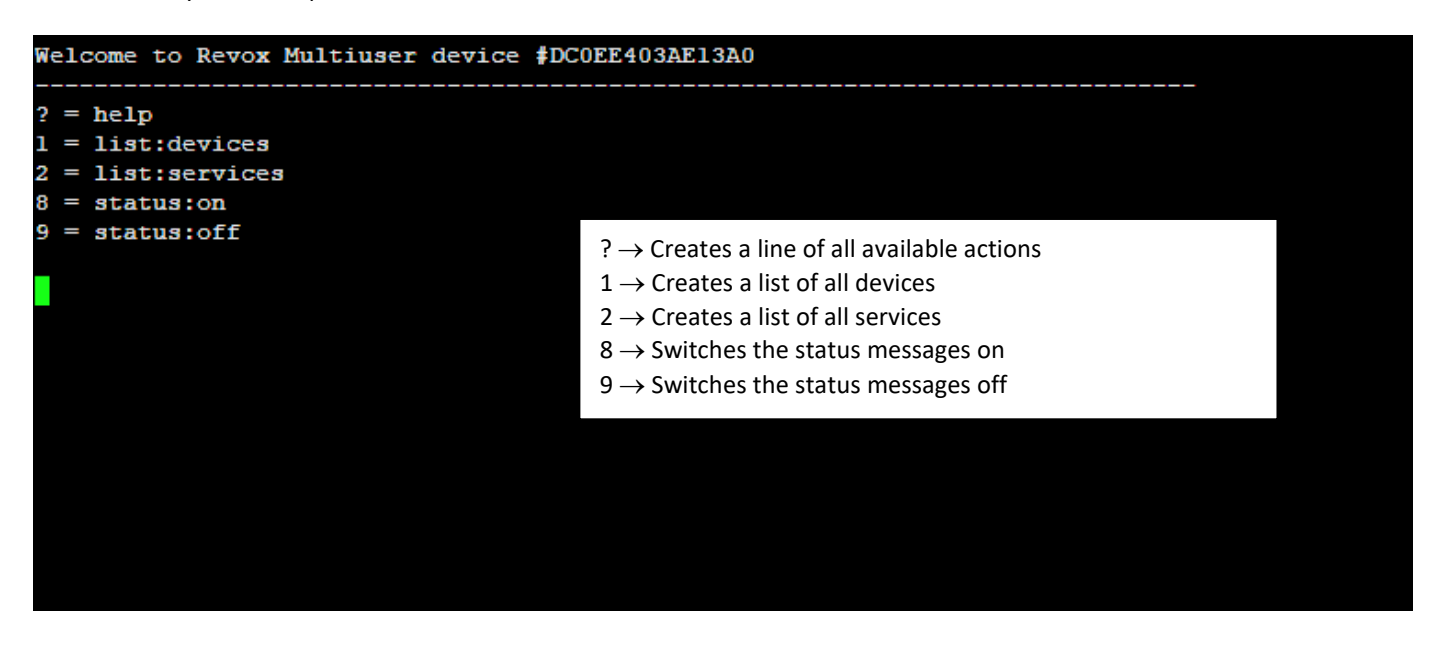

# <span id="page-14-0"></span>**4.1 Help list**

**?** → Creates a line of all available actions.

```
Multiuser actions (please read the Revox Multiuser manual for more information)
   - #Identifier, $Alias or @Magic<br>- Numeric value or string
   - See below
ω
   - Optional parameter
:* - User defined action
?room/?user ---------+- :room -------+- :select ------- :?favorite/?user/?source
                                             +-:on+- :volume ------- :->parameter 0..40<br>+- :balance ------ :->parameter -10..10
                                             +- :bass --------- :->parameter -12..12<br>+- :treble ------- :->parameter -12..12<br>+- :mute -------- :on/off/toggle
                          +- :user -------+- :select ------- :?favorite/?source
                                             +- :refer -------- :?user/?room
                                              +- :revert ------- :(?source)<br>+- :off --------- :(?source)
                                              +- :volume ------- :plus/minus
?room/?user/?source -+- :stream ------- :->service<br>+- :play -------- :[@track]
                          +- :pause -------- :on/off/toggle
                          +- :next/previous
                          +- :system -----
                                             --- :off
                        -+- :stream -- :->[@favorite-index]<br>+- :play --------- :->[@favorite-index]/[@playlist_index]<br>+- :next/previous
?favorite
                          -+- :trigger ----+- :on/off/toggle
?trigger ---------
                                           +- :pulse ---- : @seconds
                          .
                          \leftarrow :* ----------+- : [run]
                                             +-:break+ istep: 01...16?proxy ---------------- :* ----------+- : [run]
                                              +- :break
                                              +-:step: 01...16?timer ---------------- :* ----------+- : [run]
                                             +- :break
                                             +-:step: 01...16+-:on/off+-:test> parameter
 +- :set -------------- :@min..max
 +- :save -------------- :01..9
 + :10ad -------------- :81..9
 +- :plus/minus
 +- : profilement<br>+- :auto ------------- : plus/minus/stop<br>+- :relative -------- : plus/minus
 > source-service (V219)
 +- :analog
 +- :coaxial
 +- :optical
 > source-service (M500)
 +- :coaxial
 +- :optical
 +-:tuner
 +- :bluetooth
 +- :analog<br>+- :analog2
    :arc
```
# <span id="page-15-0"></span>**4.2 Device list**

**[1]** → Creates a list of all devices

|   | id                             | ip address | name                | version          |
|---|--------------------------------|------------|---------------------|------------------|
| п | #0C0EE403AE13A0 192.168.13.178 |            | <b>STUDIOMASTER</b> | $138 - 03.00.15$ |
| 2 | #0C0EE408A5D7A0 192.168.13.184 |            | <b>STUDIOMASTER</b> | $138 - 03.00.15$ |
| з | #000224DD062760 192.168.13.149 |            | <b>V400</b>         | $138 - 03.00.15$ |
| 4 | #0C0EE408C0A240 192.168.13.181 |            | $M30 - AMP$         | $030 - 03.00.15$ |
| 5 | #0C0EE408C09860 192.168.13.119 |            | $M30 - AMP$         | $030 - 03.00.15$ |
|   |                                |            |                     |                  |
|   |                                |            |                     |                  |
|   |                                |            |                     |                  |
|   |                                |            |                     |                  |

# <span id="page-15-1"></span>**4.3 Service list**

**[2]** → Creates a list of all available services and their identifier, alias and name

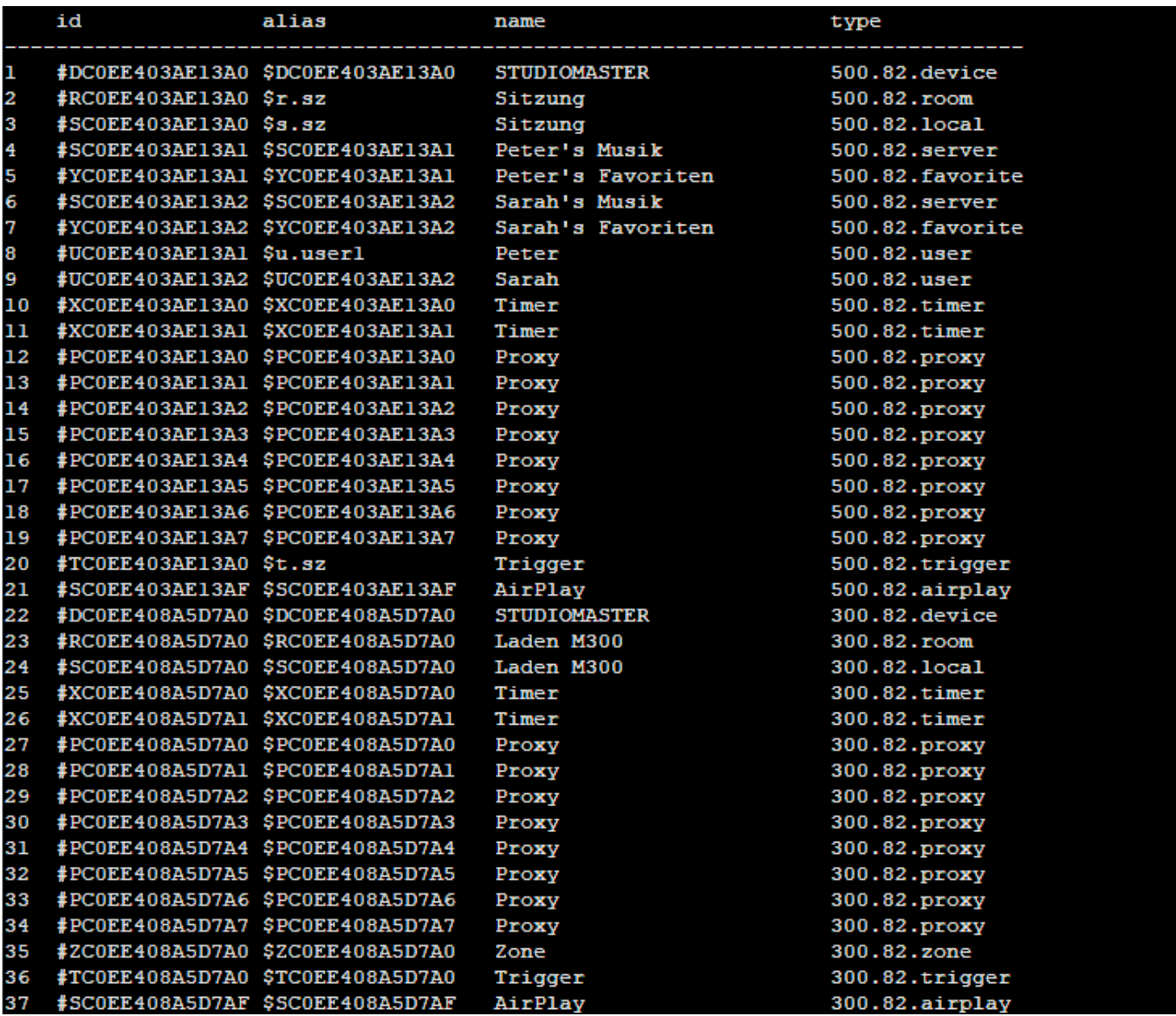

# <span id="page-16-0"></span>**4.4 Status messages**

- **[8]** → Switches on the status messages
- **[9]** → Switches off the status messages

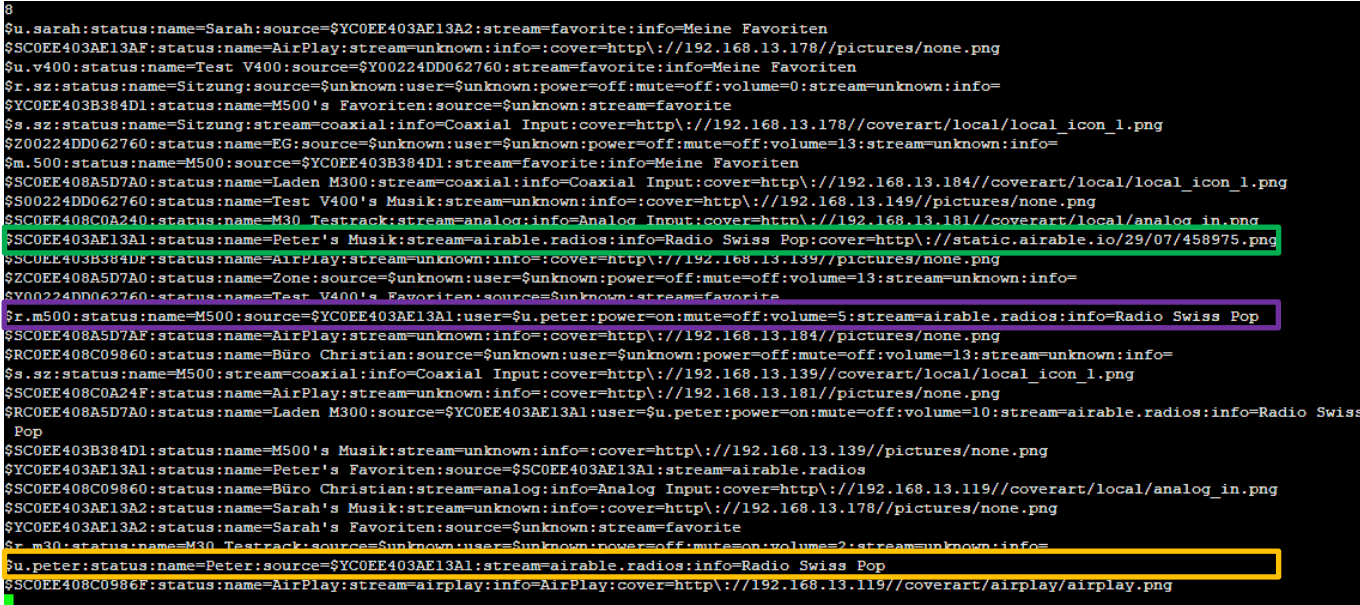

# <span id="page-16-1"></span>**4.4.1 Source status (Source)**

## Example: **\$SC0EE403AE13A1:status:name=Peter'sMusik:stream=airable.radios:info=Radio Swiss Pop:cover= http\: //static.airable.io/29/07/458975.png**

- status = alias name
- $name = source name$
- stream = Info about favorite source or local input
- info = Plain text name as short info
- URL = URL of Covers

# <span id="page-16-2"></span>**4.4.2 Room status (Room)**

Example: **\$r.m500:status:name=M500:source=\$YC0EE403AE13A1:user=\$u.peter:power=on:mute=off:volume=5 :stream=airable.radios:info=Radio Swiss Pop**

- status = alias name
- $name = room name$
- source = favorites or source service
- $-$  user  $=$  logged in user
- $-power = on / off$
- $-$  mute  $=$  on/ off
- volume  $= 0 40$  volume units
- stream = Info about favorite source or local input
- info = Plain text name as short info

# <span id="page-17-0"></span>**4.4.3 User status (User)**

Example: **\$u.peter:status:name=Peter:source=\$YC0EE403AE13A1:stream= airable.radios:info=Radio Swiss Pop**

- status -> Alias name
- name -> User name
- source -> favorites or source service
- stream -> Info about favorite source or local input
- info -> Plain text name as short info

# <span id="page-17-1"></span>**4.5 User favorites list, content queries**

If you want user-specific information about the User Favorites list (including folders), this can also be queried via the Action Server. To do so, call the desired User Favorites Service Identifier of the user and complete it with :menu:list

**[#YID:menu:list]** → lists the information of the user favorites list

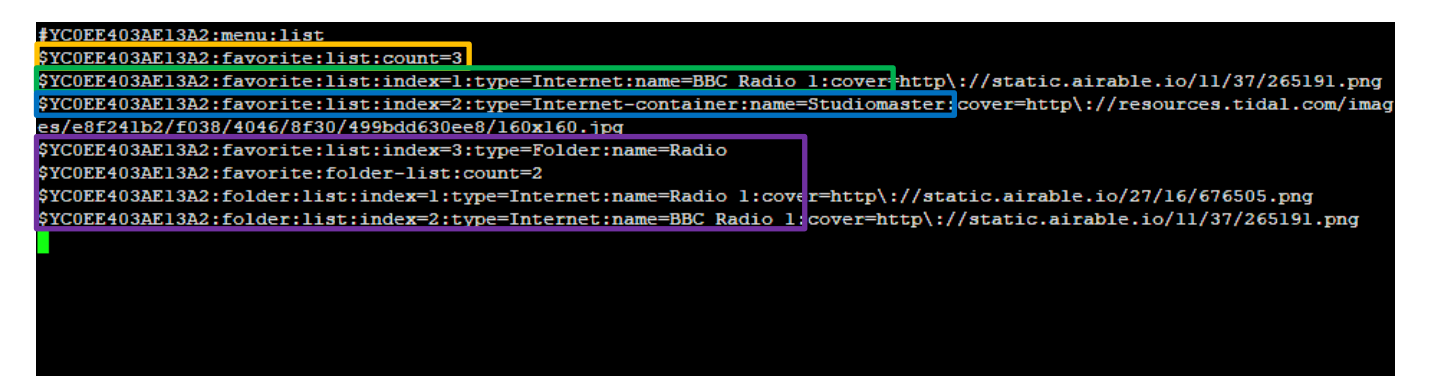

# <span id="page-17-2"></span>**4.5.1 Number of user favorites**

#### **#YC0EE403AE13A2:favorite:list:count=3**

- count=3 -> 3 User favorite entries

# <span id="page-17-3"></span>**4.5.2 User favorite type 1: single source**

#### **:index=1:type=Internet:name=BBC Radio 1:cover:http**

- index=1 -> Position, at which position is this entry in the User Favorites list: 1. position
- type=internet -> User favorites type: single Internet source from multiuser server
- 
- name=BBC -> Name of user favorite
- cover=http -> URL of Icon

# <span id="page-17-4"></span>**4.5.3 User Favorit Typ 2: Container**

#### **:index=2:type=Internet:name=BBC Radio 1:cover:http**

- index=2 -> Position, at which position is this entry in the User Favorites list: 2. position
	- type=internet-container -> User favorite type: Internet Container, as TIDAL Playlist with content
- name=Studiomaster -> Name of user favorites
- cover=http -> URL of Icon

# <span id="page-18-0"></span>**4.5.4 User Favorit Typ 3: Ordner**

**:index=3:type=Folder:name=Radio :folder-list:count=2 :folder:list:index=1:type=Internet:name=Radio 1:cover:http**

- index=3 -> Position, at which position is this entry in the User Favorites list: 3. position<br>- type=Folder -> User Favorites Type: Folder with content
	-
- type=Folder -> User Favorites Type: Folder with content<br>- name=Radio -> Name of the user favorite folder - name=Radio -> Name of the user favorite folder
- folder-list:count:2 -> Folder with content: two entries in the folder
- folder:list:index=1:type… -> Detailed information about the respective sources in the folder

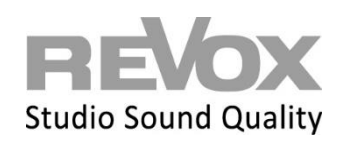

Revox Deutschland GmbH | Am Krebsgraben 15 | D-78048 VS-Villingen| Tel.: +49 7721 8704 0 | info@revox.de | www.revox.com Revox (Schweiz) AG | Eichwatt 5 | CH-8105 Regensdorf | Tel.: +41 44 871 66 11 | info@revox.ch | www.revox.com Revox Handels GmbH | Josef-Pirchl-Straße 38 | AT-6370 Kitzbühel | Tel.: +43 5356 66 299 | info@revox.at | www.revox.com